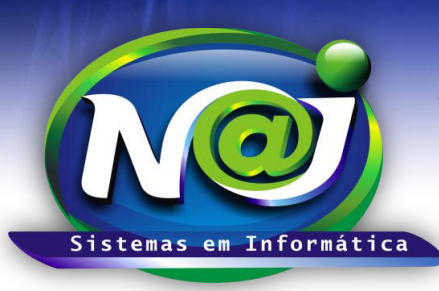

# *NAJ Sistemas em Informática LTDA.*

**Blumenau - SC**

**Fones:** 47-3323-3167 – 47-8425-8111 47-3557-1611 – 47-8425-8117 **E-mails:** fernando@najsistemas.com.br nelson@najsistemas.com.br

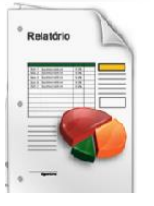

### *RELATÓRIO DE CONTAS A RECEBER A VENCER: FINANCEIRO BÁSICO – INTERMEDIÁRIO E AVANÇADO NO SISTEMA NAJ.*

**1ª PARTE**

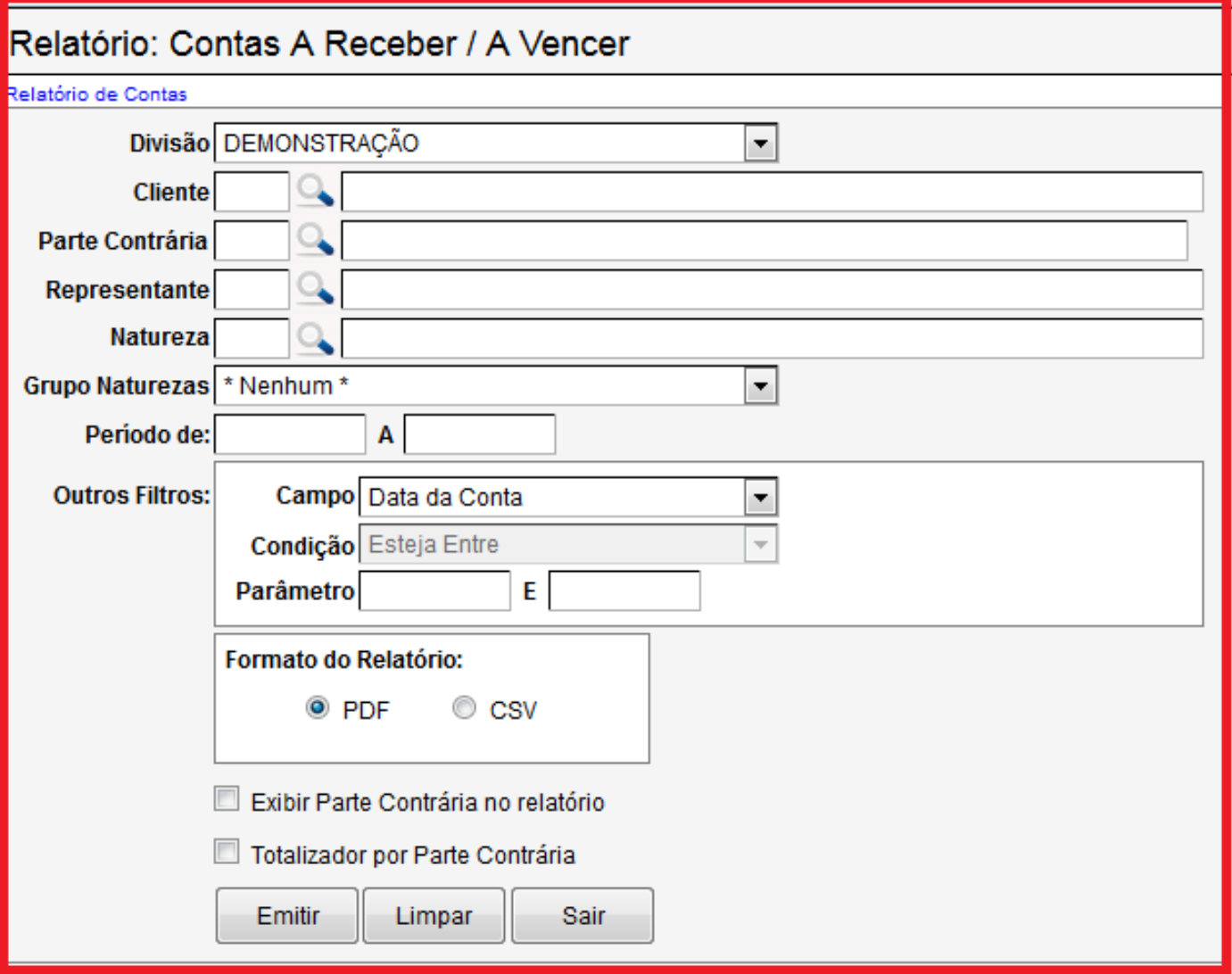

- **Campo Divisão:** Selecione se for Matriz ou Filial.
- **Campo Cliente:** Insira o nome da pessoa. Utilize o botão da Lupa para pesquisar a pessoa.
- **Campo Parte Contrária:** Insira o nome da pessoa. Utilize o botão da Lupa para pesquisar a pessoa.
- **Campo Representante:** Insira o nome da pessoa. Utilize o botão da Lupa para pesquisar a pessoa.
- **Campo Natureza:** Insira a natureza que desejar ex. Receita Cível, Receita Trabalhista, Receita de Honorários e outros. Utilize o botão da Lupa para pesquisar a natureza.
- **Campo Grupo de Natureza:** Selecione o grupo que desejar.

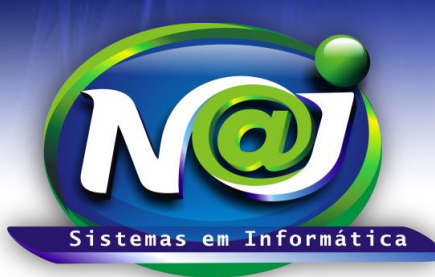

# *NAJ Sistemas em Informática LTDA.*

**Blumenau - SC Fones:** 47-3323-3167 – 47-8425-8111 47-3557-1611 – 47-8425-8117 **E-mails:** fernando@najsistemas.com.br nelson@najsistemas.com.br

- **Campo Período de:** Insira o período de vencimentos das contas a Receber. Não utilize barra ex. 01022001, o sistema ajusta o formato correto para 01/02/2001.
- **Outros Filtros – Campo:** Selecione o que desejar
- **Outros Filtros – Condição:** Controle interno do sistema Naj
- **Outros Filtros – Parâmetro:** Insira o intervalo que desejar.
- **Campo Formato do Relatório:** Marque se for PDF ou CSV compatível com Excel.
- **Campo exibir parte contrária no relatório:** Marque para inserir a pessoa da parte contrária no relatório.
- **Campo Totalizador por Parte Contrária:** Marque para o sistema totalizar os valores por parte contraria.
- **Botão emitir:** Utilize para gerar o relatório.
- **Botão Limpar:** Utilize para gerar novo relatório.
- **Botão sair:** Sair do controle de emissão de relatório.

#### *DICAS IMPORTANTES PARA OS USUÁRIOS DO SISTEMA*

#### **2ª – PARTE**

- Se não utilizar o filtro por Cliente, Parte Contrária e Representante, o sistema inclui no relatório todos os recebidos do período sugerido no relatório.
- Se utilizar o filtro no relatório somente por Natureza, o sistema inclui todos os clientes, parte Contraria e Representante recebida do período, somente relacionado á natureza sugerida.
- Se não utilizar o filtro por Cliente, Parte contrária, Representante e Natureza, o sistema inclui no relatório todas as contas a vencer do período sugerido no relatório vinculado a todas as Naturezas.

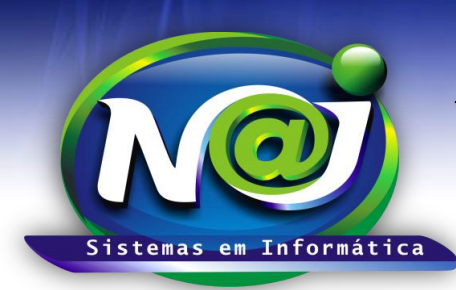

## *NAJ Sistemas em Informática LTDA.*

**Blumenau - SC Fones:** 47-3323-3167 – 47-8425-8111 47-3557-1611 – 47-8425-8117 **E-mails:** fernando@najsistemas.com.br nelson@najsistemas.com.br

#### **Versões:**

**1.** 13/08/2015 – NELSON ALLEIN JUNIOR E FERNANDO MARCELINO